# **РУКОВОДСТВО ПО ЭКСПЛУАТАЦИИ**

# **«КОНСТАНТА К5Д»**

# **ТВЕРДОМЕР**

# **ТВЕРДОМЕР**

# **«КОНСТАНТА К5Д»**

**№\_\_\_\_\_\_\_\_** 

**РУКОВОДСТВО ПО ЭКСПЛУАТАЦИИ**

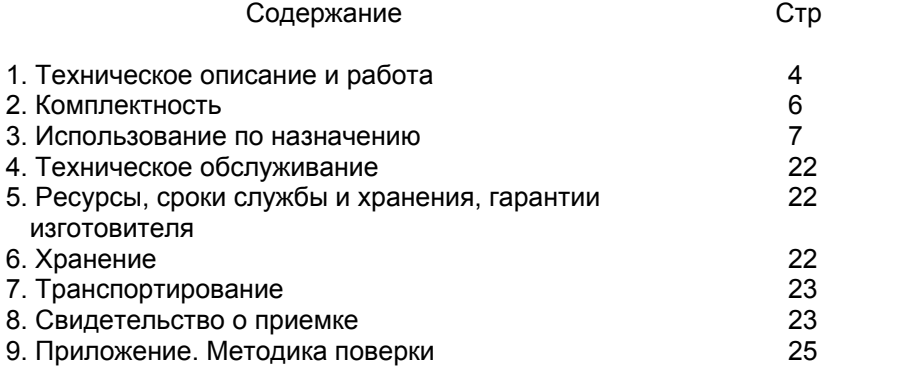

Руководство по эксплуатации предназначено для ознакомления с устройством, принципом действия, правилами эксплуатации и поверки твердомера Константа К5Д, в дальнейшем прибора.

# **1 Техническое описание и работа**

# **1.1 Назначение**

**1.1.1** Прибор предназначен для измерения твердости конструкционных и углеродистых сталей в лабораторных и цеховых условиях. Допускается применение прибора для измерения твердости чугунов, нержавеющих сталей и сплавов из цветных металлов, используя режим «одноточечная» или «двухточечная коррекция» на образцовых мерах твердости потребителя прибора.

**1.1.2** Рабочие условия эксплуатации:

- температура окружающей среды от -10 до + 40°С;

-относительная влажность воздуха до 98% при + 35°С.

# **1.2 Технические характеристики**

# **1.2.1 Общие технические характеристики**

**1.2.1.1** Диапазон измерения:

по Бринеллю, НВ……………………………………………………….…90..450 по Роквеллу, HRCэ………………………………………………………...20..70 по Временному сопротивлению  $\sigma_{\rm B}$  (предел прочности) (справочно, ГОСТ 22761-77), Мпа…………………..………..370..1500

**1.2.1.2** Предел основной допускаемой погрешности при вычислении среднего значения с числом замеров 5, не более:

по Бринеллю, НВ:

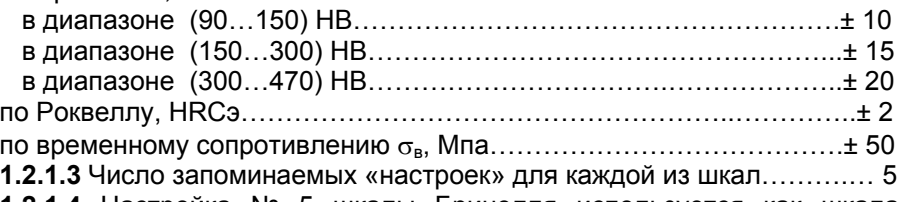

**1.2.1.4** Настройка № 5 шкалы Бринелля используется как шкала временного сопротивления (предел прочности) металла,  $\sigma_{\rm B}$ 

**1.2.1.5** Число замеров для вычисления среднего значения по выбору пользователя в диапазоне ………………………………….…………от 1 до 99

**1.2.1.6** Работа прибора может производиться как в вертикальном положении преобразователя (чувствительный элемент внизу), что соответствует 0º, так и при положении преобразователя до 180º относительно вертикали (см. п. 3.2.13).

**1.2.1.7** Количество ячеек памяти результатов измерения ….………. .200 **1.2.1.8** Число групп результатов при запоминании данных измерений до………………………………………………….. ………………………….120

**1.2.1.9** Связь с компьютером IBM PC по каналу связи RS-232C.

**1.2.1.10** Питание прибора – батарея или аккумулятор напряжением 9 В (6F22 и др.).

 **1.2.1.11** Время непрерывной работы от батареи типа Alkaline, не менее 100 часов.

**1.2.1.12** Время непрерывной работы от свежезаряженного аккумулятора емкостью 150мА/ч, не менее 25 часов.

**1.2.1.13** Осуществляется контроль разряда элемента питания прибора. При разряде источника питания прибора показания на индикаторе мигают с периодом примерно одна секунда.

**1.2.1.14** При выключении прибор автоматически осуществляет запоминание номера последней настройки, параметров настройки и выбранной шкалы измерений.

**1.2.1.15** Прибор автоматически выключается в случае, если в течение 15 минут не проводятся измерения.

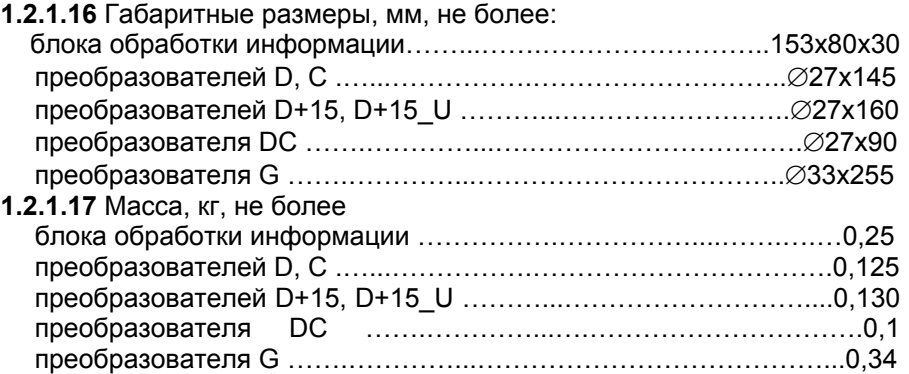

# **1.2.2 Требования к контролируемому изделию**

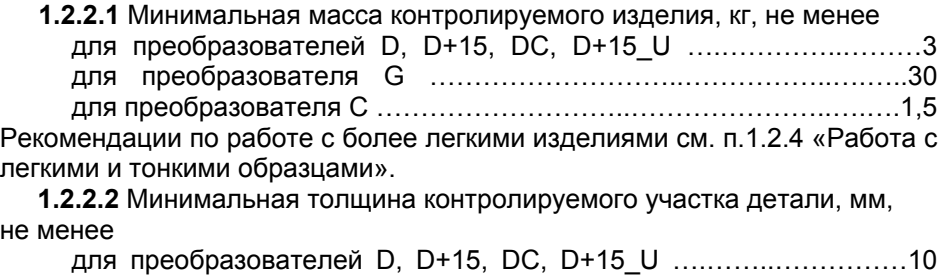

для преобразователя G ……………….…………………….……….…100 для преобразователя С ………………………..………………….….…….7

Рекомендации по работе с более тонкими изделиями см. п.1.2.4 «Работа с легкими и тонкими образцами».

**1.2.2.3** Шероховатость поверхности Ra, на которой производится измерение, мкм, не более

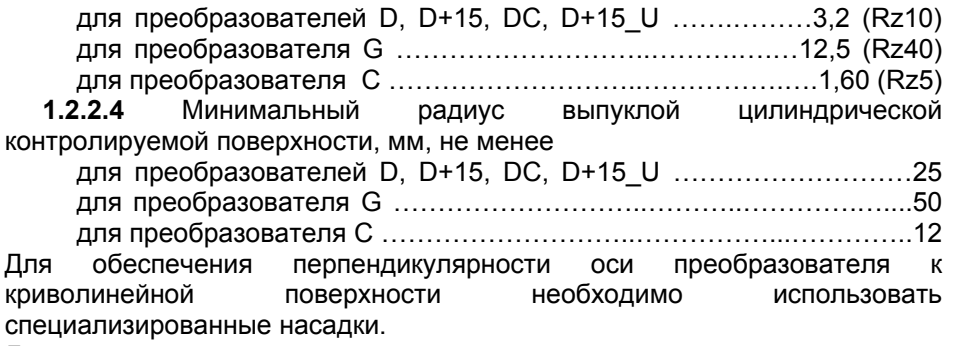

Для проведения измерений на изделиях с меньшими радиусами использовать специализированные приспособления.

**1.2.2.5** Минимальный радиус вогнутой цилиндрической контролируемой поверхности, мм, не менее

для преобразователей D, D+15, DC, D+15\_U ….………………..… 80 для преобразователя G …………………………………..………….…160 для преобразователя С ………………………..………..…………….…..40 Для обеспечения перпендикулярности оси преобразователя к

криволинейной поверхности необходимо использовать специализированные насадки.

**1.2.2.6** Диаметры отпечатков на изделиях в миллиметрах приведены в таблице 1.

Таблица 1

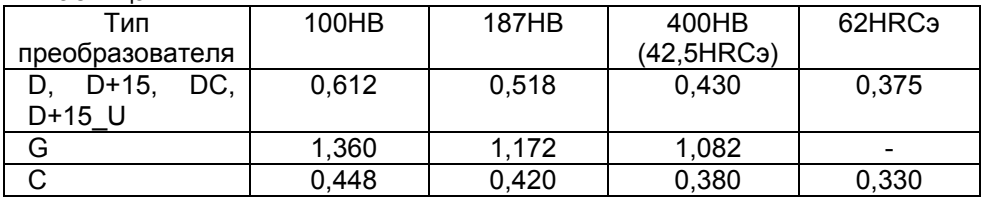

**1.2.2.7** Глубина отпечатков на изделиях в миллиметрах приведены в таблице 2.

Таблица 2

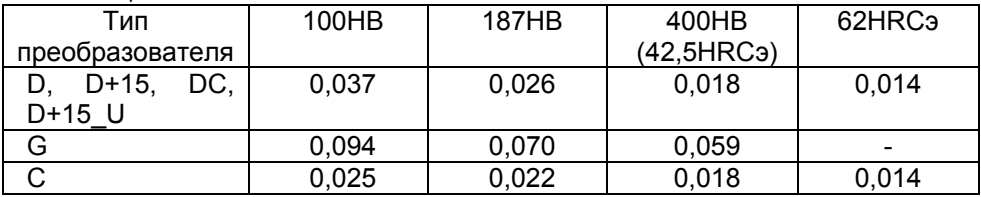

**1.2.2.8** Рабочая поверхность контролируемого изделия и наконечника индентора должны быть чистыми и обезжирены спиртом.

#### **1.2.3 Работа с изделиями из высоколегированных сталей, чугунов, цветных металлов**

#### **1.2.3.1 Общие сведения**

В основу принципа работы прибора заложен динамический способ измерения твердости. На результаты измерений влияют не только свойства металла при пластической деформации, но и модуль Юнга (модуль упругости). Это влечет за собой необходимость проводить настройку прибора при работе с изделиями, имеющий модуль Юнга отличный от модуля Юнга конструкционных и углеродистых сталей.

Для определения наличия дополнительной погрешности сравнить результаты измерений с результатами измерений твердомером статического принципа измерения. Если разница результатов не превышает погрешности прибора, то это означает, что можно проводить измерения по характеристике, зашитой в память прибора при поставке. Если погрешность измерения превышает требуемую, то необходимо провести двухточечную или одноточечную настройку прибора (калибровку) на изделии или образце.

### **1.2.3.2 Требования к образцам для «настройки» прибора при работе с высоколегированными сталями, чугунами, цветными металлами**

**1.2.3.2.1** Число образцов, необходимых для «настройки» прибора при работе с высоколегированными сталями, чугунами, цветными металлами……………..……………………….………………….………….1 или 2

**1.2.3.2.2** Рекомендуемое отношение максимального  $H_{\text{max}}$  к минимальному Н<sub>min</sub> значению твердости образцов для «настройки», К, не менее ………………………………………………………………………………….2

**1.2.3.2.3** Разница между максимальным  $H_{\text{max}}$  и минимальным  $H_{\text{min}}$ значениями твердости образцов для «настройки», единицы младших разрядов индикатора, не менее ………………………………………………...10

**1.2.3.2.4** Образцы должны быть изготовлены в соответствии с ГОСТ9031-75 с ограничениями:

- чистота, Ra, рабочей поверхности, мкм, не более 0,8;

- в случае изготовления образцов толщиной менее 20 мм и массой менее 5 кг для преобразователей D, D+15, DC, D+15\_U, C, а также толщиной менее 200мм и массой менее 50кг для преобразователя G опорная поверхность образцов должна быть плоскошлифованной (подробнее см. п.1.2.4 «Работа с легкими и тонкими образцами»);

- размах значений твердости по поверхности согласно ГОСТ9031-75.

#### **1.2.4 Работа с легкими и тонкими образцами**

Если изделие или мера твердости не удовлетворяют требованиям п.1.2.2.1 (масса) и (или) п.1.2.2.2 (толщина), то прибор будет производить измерения с дополнительной погрешностью. Она будет тем больше, чем больше отклонение от указанных требований. Знак дополнительной погрешности может быть как положительный, так и отрицательный в зависимости от конкретных условий.

Причиной появления дополнительной погрешности является возникновение паразитных колебаний точки соприкосновения индентора с изделием в момент измерения. Это происходит из-за колебаний всего изделия, в случае если его масса мала, либо из-за прогиба изделия, если мала его толщина.

Для определения наличия дополнительной погрешности сравнить результаты измерений с результатами измерений твердомером статического принципа измерения.

Устранить дополнительную погрешность можно тремя способами.

Первый способ – произвести одноточечную или двухточечную коррекция текущей пользовательской настройки в соответствии с пунктами 3.2.10 и 3.2.11. Применяется если дополнительная погрешность не более 15%.

Второй способ – устранение паразитных колебаний путем зажатия изделия в тиски (масса тисков должна быть заведомо больше массы указанной в п.1.2.2.1). Для предотвращения повреждения изделия допускается применение накладных губок на тиски из более мягкого металла.

Третий способ - устранение паразитных колебаний путем притирания изделия к массивной шлифованной плите. Плита должна иметь шероховатость Ra не более 0,4мкм, массу заведомо большую указанной в п.1.2.2.1, неплоскостность не более 0,005мм, модуль Юнга материала из которого изготовлена плита близкий к модулю Юнга изделия. Нижняя часть изделия должна быть плоскошлифованной с шероховатостью Ra не более 0,4мкм и неплоскостностью не более 0,005мм. Для установки изделия на плиту на ее опорную поверхность наносят тонкий слой смазки ЦИАТИМ-221 по ГОСТ 9433 или УТ (консталин) по ГОСТ 1957. Изделие притирают к поверхности плиты таким образом, чтобы между поверхностями меры и плиты не было даже небольших пятен воздушных прослоек. Притирать необходимо достаточно плотно, чтобы изделие и плита образовали единую монолитную массу.

#### **1.2.5 Измерение твердости упрочненных поверхностных слоев и гальванических покрытий.**

В зависимости от типа применяемого преобразователя и от твердости изделия на его поверхности образуются отпечатки различной глубины. Величины этих глубин указаны в п.1.2.2.7. Пластическая деформация металла образуется на существенно больших глубинах. Рекомендуется измерять твердость слоя в 20 раз превышающий по толщине глубины отпечатка.

#### **1.2.6 Влияние на измерение свойств поверхностных слоев изделия.**

По причинам, указанным в предыдущем пункте, на результат измерения влияют свойства поверхностного слоя. Глубина проникновения индентора в материал существенно меньше, чем при измерениях приборами статического типа по Бринеллю и Роквеллу. Это может привести к несовпадению результатов измерений в случае наличия наклепа, обезуглероженного слоя, шлифовочных прижогов, мартенситных пятен.

Наклеп может образовываться в поверхностном слое после токарной и фрезерной обработки, а также грубой шлифовки. Разница в твердости поверхностного слоя и сердцевины тем больше, чем мягче металл.

Обезуглероженный слой с пониженной твердостью образуется в результате высокотемпературной термической обработки. Это может быть закалка, нормализация, горячий прокат, ковка и т.д. Толщина этого слоя обычно не превышает 0,2мм. Его легко определить прибором.

Шлифовочные прижоги образуются при нарушении режимов шлифовки упрочненных изделий. При этом поверхностный слой отжигается, что приводит к снижению его твердости.

При термообработке сталей с хорошей прокаливаемостью на среднюю твердость в результате перегрева поверхности могут возникать пятна мартенсита с повышенной твердостью.

# **1.3 Устройство и работа**

Измерения сигналов и обpаботка результатов расчетов пpоизводится встpоенным микpопроцессором с интегpальным аналого-цифpовым пpеобpазователем. Отображение результатов осуществляется на жидкокристаллическом индикаторе.

Расположение клавиатуры и индикатора на лицевой панели блока обработки информации пpибоpа показано на рис.1.

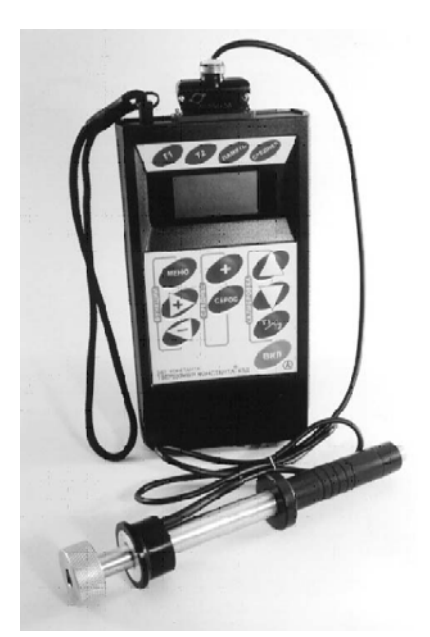

# Рисунок 1

Преобразователь комплектуется двумя насадками: -основной, для работы на плоских поверхностях (рисунок 2)

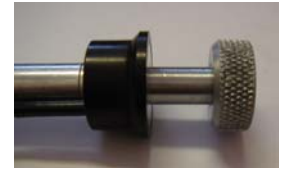

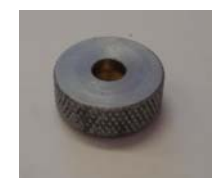

Рисунок 2. Вид преобразователя с плоской насадкой

-дополнительной конусной, для работы в узких местах и на вогнутых поверхностях (рисунок 3)

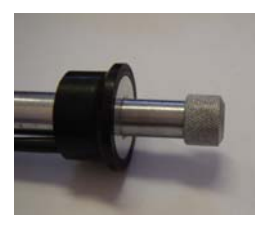

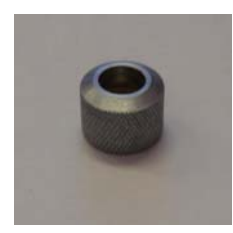

Рисунок 3. Вид преобразователя с дополнительной конусной насадкой

# **1.4 Маркировка**

На лицевую панель прибора наносится:

- условное обозначение прибора с товарным знаком предприятияизготовителя;

- знак утверждения типа.

На заднюю крышку прибора наносится заводской номер и год выпуска.

# **1.5 Упаковка**

Блок обработки информации и преобразователь хранятся в футляре, исключающем их повреждение при транспортировке.

# **2 Комплектность**

**2.1** Блок обработки информации - 1 шт.

- **2.2** Преобразователь 1 шт.
- **2.3** Устройство зарядное 1 шт.
- **2.4** Батарея аккумуляторная НИКА 2 шт.
- **2.5** Руководство по эксплуатации 1 шт.
- **2.6** Методика поверки 1 шт.
- **2.7** Футляр 1 шт.
- **2.8** Кабель связи с IBM PC 1 шт.

**2.9** Дискета - 1 шт.

### **3 Использование по назначению**

# **3.1 Подготовка к использованию**

### **3.1.1 Работа от аккумулятора.**

**3.1.1.1** Установить аккумулятор в батарейный отсек, соблюдая полярность контактов. Произвести контроль заряда аккумуляторной батареи, для чего включить прибор нажатием кнопки «**ВКЛ**».

В случае, если аккумулятор разряжен, то символы, выводимые на индикатор, будут мерцать с периодом около одной секунды, что свидетельствует о необходимости проведения заряда аккумулятора.

**3.1.1.2** Для проведения заряда аккумулятора следует после выключения прибора нажатием кнопки «**ВКЛ**», извлечь аккумулятор из батарейного отсека и произвести его заряд в соответствии с п. 3.1.2.

**3.1.1.3** После установки в батарейный отсек заряженного аккумулятора включить пpибоp.

**3.1.1.4** Сигнализацией разряда аккумулятора в процессе работы является мерцание показаний на индикаторе.

# **3.1.2 Заряд аккумулятора.**

Для заряда аккумулятора необходимо:

- подсоединить аккумулятор к клеммам зарядного устройства;

- включить зарядное устройство в сеть.

Время полного заряда аккумулятора - 14 часов. Запрещается оставлять зарядное устройство во время заряда без наблюдения. Для исключения выхода из строя аккумуляторной батареи при длительном хранении необходимо проводить подзаряд аккумулятора с интервалом времени порядка 2 мес., даже если он не применялся.

# **3.2 Порядок работы**

**3.2.1** Подсоединить преобразователь к разъему на торцевой панели блока обработки информации.

**3.2.2** Подготовить прибор к работе в соответствии с п. 3.1 и включить его нажатием кнопки «**ВКЛ**». После нажатия данной кнопки все сегменты индикатора засветятся в течение 2-3 секунд в виде:

#### **\_ \_ \_ \_ .8.8.8.8**,

что свидетельствует об исправности индикатора и начале работы прибора.

Далее последовательно будут выведены сообщения: - об используемой шкале твердости

**HrC** (шкала твердости по Роквеллу)

**Hb** (шкала твердости по Бринеллю),

- о номере используемой настройки

**H i** (где i - число от 1 до 5),

- о режиме работы

#### **НОР**

После чего на индикатор будет выведено сообщение:

#### **– – – –**

свидетельствующее о готовности прибора к проведению измерений.

Если предлагаемые типы шкал и номера настоек требуют оперативного изменения в начале работы с прибором, то эти изменения можно осуществить нажимая кнопки «+» и «-» в секторе «**ФУНКЦИИ**» в течение времени индикации ранее запомненных (при предыдущем выключении прибора) типа шкалы и номера настройки.

Если изменения вносить не требуется, можно переходить к измерению твердости в соответствие с п.п. 3.2.5 - 3.2.8.

# **3.2.3. Задание режимов работы прибора.**

После включения прибор находится в нормальном режиме измерений «**НОР**».

Для изменения режима работы прибора необходимо нажать кнопку «**МЕНЮ**» сектора «**ФУНКЦИИ**».

При этом на индикаторе прибора появится сообщение:

#### **НОР**

При дальнейших нажатиях кнопки «**МЕНЮ**» на индикаторе будут последовательно появляться следующие надписи из списка режимов:

# **УГОЛ; Еd.ИЗ; Н.НАС; УСР; П. Ik; Ч. ik; С. ik ; ГРУП; РС**

Для выбора любого из указанных выше режимов следует нажать кнопку «**МЕНЮ**» и удерживать ее в нажатом состоянии до появления на индикаторе сообщения о требуемом режиме, после чего отпустить ее. Для входа в выбранный режим необходимо нажать кнопку «**+**» сектора «**ФУНКЦИИ**» клавиатуры.

Возврат в режим измерения осуществляется выбором режима **НОР** и нажатием кнопки «**+**» сектора «**ФУНКЦИИ**».

Назначение выше перечисленных режимов, относящихся непосредственно к процедуре измерения, следующее:

**Н.НАС –** режим задания номера пользовательской настройки, запоминаемой в памяти прибора (от 1 до 5);

**Еd.ИЗ –** режим выбора шкалы измерения твердости;

**УСР –** режим выбора типа усреднения результатов измерений;

**УГОЛ –** режим задания угла положения преобразователя относительно вертикали;

**НОР –** режим измерений твердости в соответствии заданными в перечисленных выше режимах параметрами.

# **3.2.4 Основные функции, выполняемые прибором в режиме измерений НОР**:

- проведение единичного измерения твердости;

- проведение измерений с одним из трех видов усреднений;

- просмотр текущего среднего;

- очистка (сброс) текущего среднего для начала новой серии измерений с усреднением;

- коррекция текущей пользовательской настройки на конкретной продукции (деталях);

- восстановление параметров текущей настройки к исходному значению градуировочной характеристики.

#### **3.2.5 Проведение единичного измерения**

**3.2.5.1** Установить преобразователь на изделие нормально к поверхности и прижать его торцевой плоскостью, не допуская покачивания.

**3.2.5.2** Взвести пружинный механизм преобразователя в рабочее положение, для чего:

- сдвинуть цилиндрическую ручку вниз до щелчка, свидетельствующего о захвате бойка захватным механизмом;

- плавно отпустить цилиндрическую ручку, не допуская срыва бойка.

**3.2.5.3** Нажать спусковую кнопку преобразователя, при этом боек под действием взведенной ранее пружины совершит удар по поверхности контролируемой детали.

**Для исключения существенной дополнительной погрешности, при нажатии спусковой кнопки, цилиндрическая ручка взвода бойка не должна перемещаться вниз.** 

**3.2.5.4** Прибор произведет измерение, погасит индикатор примерно на 0,2 с и отобразит значение твердости контролируемого изделия на индикаторе. Данный результат измерения будет отображаться на индикаторе до проведения следующего измерения в соответствии с описанным выше.

**3.2.6** При поставке прибора в энергонезависимую память занесены градуировочные характеристики, применяемые при контроле изделий из углеродистых и конструкционных сталей. Во всех пяти пользовательских настройках записаны идентичные градуировочные характеристики кроме пятой настройки по шкале Бринелля, в которой занесена таблица соответствия предела прочности и твердости по Бринеллю по ГОСТ 22761-77.

**3.2.7** В случае контроля изделий с характеристиками, отличными от свойств углеродистых сталей необходимо руководствоваться пунктом 1.2.3 «Работа с изделиями из высоколегированных сталей, чугунов, цветных металлов».

В случае контроля легких или тонких изделий необходимо руководствоваться пунктом 1.2.4 «Работа с легкими и тонкими образцами».

#### **3.2.8 Проведение измерений с усреднением**.

**3.2.8.1** Прибор позволяет проводить измерения с числом усреднений до 99 в режиме ручного или автоматического усреднения.

**3.2.8.2** Выбор типа усреднения результатов измерений (Режим **УСР**);

- нажатием кнопки «**МЕНЮ**» сектора «**ФУНКЦИИ**» выбрать режим «**УСР**» и войти в него нажатием кнопки «**+**»**.** Повторным нажатием кнопки «**+**» выбрать один из режимов – **«РУЧ»** - ручной режим или «**Аb**» автоматический или **«Аb.5.»** - автоматический по пяти измерениям..

- нажатием кнопки **«МЕНЮ**» сектора «**ФУНКЦИИ**» выбрать режим «**НОР**» и войти в него нажатием кнопки «**+**» При этом в памяти прибора запоминается выбранный режим усреднения при измерениях.

### **3.2.8.3 Проведение измерений с ручным усреднением.**

Ручной способ усреднения состоит в том, что после проведения очередного измерения пользователь определяет, следует ли включать данный результат измерения в набор усредняемых значений.

- нажатием кнопки «**МЕНЮ**» сектора «**ФУНКЦИИ**» выбрать режим «**УСР**» и войти в него нажатием кнопки «**+**»**.** Повторным нажатием кнопки «**+**» выбрать ручной режим усреднения «**РУЧ**». При этом в памяти прибора запоминается выбранный режим усреднения при измерениях.

- нажатием кнопки «**МЕНЮ**» сектора «**ФУНКЦИИ**» выбрать режим **«НОР»** и войти в него нажатием кнопки «**+**»**.**

**3.2.8.3.1** Перед началом измерений с усреднением следует нажать кнопку «**СБРОС**» сектора «**СРЕДНЕЕ**» клавиатуры.

**3.2.8.3.2** В процессе измерений в каждой точке, начиная с первой:

- провести измерение в соответствии с п. 3.2.5. После проведения измерения на индикаторе зафиксируется результат измерения;

 - проанализировать полученный результат и нажать кнопку «**+**» на секторе «**СРЕДНЕЕ**», при этом на индикатор кратковременно будет выдано сообщение:

**n ik**,

где **ik** - номер последней точки усреднения (от 1 до 99).

- после этого на индикаторе будет фиксироваться среднее значение твердости **Нср** по **ik** точкам и индицироваться сегмент

«**-**» у надписи «**СРЕДНЕЕ**».

**3.2.8.3.3** По окончании процедуры измерения с усреднением (при начале контроля следующей детали или нового участка) необходимо нажать кнопку «**СБРОС**» на секторе «**СРЕДНЕЕ**» клавиатуры. При этом на индикатор будет кратковременно выдано сообщение:

**n 00** 

**– – – –** 

затем на индикатор будет выдано сообщение:

и последнее измеренное значение, свидетельствующее о готовности прибора к проведению измерений на следующем участке изделия или новой детали.

#### **3.2.8.4 Проведение измерений с автоматическим усреднением.**

Автоматический режим усреднения заключается в том, что после проведения каждого измерения прибор по умолчанию включает данный результат в набор усредняемых значений.

Нажатием кнопки «**МЕНЮ**» сектора «**ФУНКЦИИ**» выбрать режим «**УСР**» и войти в него нажатием кнопки «**+**». Повторным нажатием кнопки «**+**» выбрать автоматический режим усреднения «**Аb**». При этом в памяти прибора запоминается выбранный режим усреднения при измерениях.

-нажатием кнопки «**МЕНЮ**» сектора «**ФУНКЦИИ**» выбрать режим «**НОР**» и войти в него нажатием кнопки «**+**».

**3.2.8.4.1** Перед началом проведения измерений с усреднением нажать кнопку «**СБРОС**» на секторе «**СРЕДНЕЕ**» клавиатуры.

**3.2.8.4.2**. В процессе измерений в каждой точке, начиная с первой, провести измерение в соответствии с п. 3.2.5. После проведения каждого измерения на индикатор последовательно будут выданы:

- результат измерения твердости;

- номер **ik** усредняемого результата измерения

**n ik** 

где **ik** - номер последней точки усреднения (от 1 до 99).

-после этого на индикаторе будет фиксироваться среднее значение твердости **Нср** по **ik** точкам и индицироваться сегмент "**-**" у надписи «**СРЕДНЕЕ**».

**3.2.8.4.3** По окончании процедуры измерения с усреднением (при начале контроля следующей детали или нового участка) необходимо нажать кнопку «**СБРОС**» на секторе «**СРЕДНЕЕ**» клавиатуры. При этом на индикатор будет кратковременно выдано сообщение:

#### **n 00**

затем на индикатор будет выдано сообщение:

**– – – –**  и последнее измеренное значение, свидетельствующее о готовности прибора к проведению измерений на следующем участке изделия или новой детали.

#### **3.2.8.5 Проведение измерений с автоматическим усреднением Ав.5.**

В этом режиме проводится пять измерений твердости. Прибор автоматически отбрасывает минимальное и максимальное значение твердости и подсчитывает усредненное значение твердости по трем оставшимся замерам.

**3.2.8.5.1** Нажатием кнопки **«МЕНЮ»** сектора **«ФУНКЦИИ»** выбрать режим **«УСР»** и войти в него нажатием кнопки **«+»**.

**3.2.8.5.2** Повторным нажатием кнопки «+» выбрать автоматический режим усреднения **«Ab.5.»**. При этом в памяти прибора запоминается выбранный режим усреднения при измерениях.

**3.2.8.5.3** Нажатием кнопки **«МЕНЮ»** сектора **«ФУНКЦИИ»** выбрать режим **«НОР»** и войти в него нажатием кнопки **«+»**.

**3.2.8.5.4** Перед началом проведения измерений с усреднением нажать кнопку «**СБРОС**» на секторе «**СРЕДНЕЕ**» клавиатуры.

**3.2.8.5.5** В процессе измерений в каждой точке, начиная с первой провести измерение в соответствии с п. 3.2.

После проведения каждого измерения на индикатор последовательно будут выданы сообщения **n 01 … n 05**, затем результат измерения твердости **Тср** по **5** результатам измерения, после чего прибор будет готов к новой серии измерений.

При этом на индикаторе будет индицироваться сегмент **«-»** у надписи **«СРЕДНЕЕ»**.

**3.2.8.5.6** По окончании процедуры измерения с усреднением (при начале контроля следующей детали или нового участка) необходимо нажать кнопку «**СБРОС**» на секторе «**СРЕДНЕЕ**» клавиатуры. При этом на индикатор будет кратковременно выдано сообщение:

#### **n 00**

затем на индикатор будет выдано сообщение:

**– – – –** 

и последнее измеренное значение, свидетельствующее о готовности прибора к проведению измерений на следующем участке изделия или новой детали.

#### **3.2.9. Выбор номера настройки**

**3.2.9.1**. Выбор номера настройки может производиться сразу после включения прибора при последовательном появлении сообщения:

#### **Н i,**

где i – номер настройки, с которой производилась работа перед выключением прибора. При появлении на индикаторе указанного выше сообщения следует с использованием кнопок «**+**» и «**-**» сектора «**ФУНКЦИИ**» задать требуемый номер настройки. При этом в памяти прибора запоминается выбранная настройка**.** 

**3.2.9.2**. Выбор номера настройки может производиться в процессе работы. Для этого необходимо:

- нажать кнопку «**МЕНЮ**» и удерживать ее в данном положении до появления сообщения Н.НАС

**-** после появления данного сообщения следует нажать кнопку выбора «**+**» сектора «**ФУНКЦИИ**» и ожидать появления сообщения в виде:

#### **Н 1**

- с помощью кнопок «**+**» и «**-**» сектора «**МЕНЮ**» установить требуемый номер настройки (предполагаемый присваиваемый номер) **Н i** для изделия (детали), на котором будут производиться измерения или настройка.

- нажатием клавиши «**МЕНЮ**» сектора «**ФУНКЦИИ**» выбрать режим «**НОР**» и войти в него нажатием кнопки «**+**»**.** При этом в памяти прибора запоминается выбранная настройка**.** 

При поставке прибора в энергонезависимую память занесены градуировочные характеристики, применяемые при контроле изделий из углеродистых и конструкционных сталей. Во всех пяти пользовательских настройках записаны идентичные градуировочные характеристики.

В случае контроля изделий с характеристиками, отличными от свойств углеродистых сталей необходимо прежде всего изыскать возможность сравнения показаний прибора и твердомера прямого измерения на изделии или отдельном образце, изготовленном из этого же материала. Если разница результатов не превышает погрешности прибора, то это означает, что можно проводить измерения по характеристике, зашитой в память прибора при поставке. Если погрешность измерения превышает требуемую, то необходимо провести двухточечную или одноточечную настройку прибора (калибровку) на изделии или образце.

В случае контроля изделий толщиной менее 10мм необходимо изыскать возможность сравнения показаний прибора и твердомера прямого измерения. Если разница результатов не превышает погрешности прибора, то это означает, что можно проводить измерения по характеристике, зашитой в память прибора при поставке. Если погрешность измерения превышает требуемую, то необходимо провести двухточечную или одноточечную настройку прибора (калибровку) на изделии.

## **3.2.10 Одноточечная коррекция текущей пользовательской настройки.**

В режиме «**НОР**» возможна коррекция выбранной настройки в одной точке. Коррекция может производится как на мерах твердости, так и на конкретном образце продукции (детали). Коррекция на конкретном образце продукции (детали) применяется в случае если механические свойства материала продукции отличаются от свойств конструкционных и углеродистых сталей, либо в случае не соответствия продукции разделу «требования к контролируемому изделию» (см. п. 1.2.8). Меры твердости или образцы продукции имеющие массу менее 3 кг или толщину менее20 мм, а также имеющие плоскошлифованную нижнюю поверхность необходимо притереть к плоскошлифованной плите массой не менее 5 кг с помощью смазки ЦИАТИМ или аналогичной.

Для проведения коррекции необходимо:

- при коррекции на образце продукции предварительно измерить его твердость **Нпи** твердомером прямого измерения, усреднив не менее пяти измерений;

- выбрать шкалу измерения (см.п. 3.2.12);

- задать (выбрать) в соответствии с п. 3.2.9 номер пользовательской настройки, которая будет корректироваться и с произведенной корректировкой будет запомнена в памяти прибора;

- произвести прибором измерение твердости **Нпр** с усреднением (см. п. 3.2.8) на том же участке, с числом замеров не менее 5;

- нажать кнопку «**Т1/Т2**», при этом будет индицироваться сегмент «**-**» у надписи «**Т1**»;

- c использованием кнопок «∆» и «∇» сектора «**КАЛИБРОВКА**» добиться равенства **Нпи** и **Нпр** с погрешностью, не превышающей требуемую. При нажатии и удержании в этом положении кнопки «∆» показания на индикаторе будут увеличиваться, а при нажатии и удержании в этом положении кнопки «∇» - уменьшаться.

Таким образом можно добиться соответствия **Нпи** и **Нпр**.

При таком виде коррекции (в одной точке) вся характеристика смещается на величину (**Нпр** - **Нпи**).

После того, как осуществлена коррекция настройки прибора на выбранном образце детали следует нажать два раза на кнопку «**Т1/Т2**» таким образом, чтобы не индицировались сегменты «**-**» у надписей **Т1** и **Т2**, после чего можно приступать к измерению твердости на реальных деталях.

Выполненная настройка автоматически запоминается в памяти прибора с выбранным номером и сохраняется даже после выключения прибора и отключения от источника питания при его замене.

# **3.2.11 Двухточечная коррекция текущей пользовательской настройки.**

В режиме «**НОР**» также возможна двухточечная коррекция характеристики. Двухточечная коррекция применяется в тех же случаях, что и одноточечная (см.п.3.2.10), но уменьшает мультипликативную составляющую погрешности измерения. Коррекция может производится как на мерах твердости, так и на конкретном образце продукции (детали). Меры твердости или образцы продукции имеющие массу менее 3кг или толщину менее 20 мм, а также имеющие плоскошлифованную нижнюю поверхность необходимо притереть к плоскошлифованной плите массой не менее 5 кг с помощью смазки ЦИАТИМ или аналогичной.

Для проведения коррекции необходимо:

**3.2.11.1** При коррекции на образцах продукции подготовить два образца изделия (детали) исходя из следующих условий:

- величина твердости первого **Нmin** образца должна соответствовать нижнему значению величины твердости изделий, подлежащих контролю;

- величина твердости второго образца **Нmax** должна соответствовать верхнему значению величины твердости изделий, подлежащих контролю;

- произвести измерение твердости первого **Hmin** и второго **Hmax** образцов твердомером прямого измерения, усреднив не менее пяти измерений.

**3.2.11.2** Выбрать шкалу измерения (см. п. 3.2.12);

**3.2.11.3** Задать (выбрать) в соответствии с п. 3.2.9 номер пользовательской настройки, которая будет корректироваться и с произведенной корректировкой будет запомнена в памяти прибора;

**3.2.11.4** Произвести коррекцию текущей настройки на образце **Нmin**  (первом образце) в соответствии с п. 3.2.10.

**3.2.11.5** Провести коррекцию прибора на втором образце:

- произвести прибором измерение твердости **Нпр** с усреднением (см. п. 3.2.8) на втором образце с твердостью **Нmax**, с числом замеров не менее 5;

- нажать кнопку «**Т1/Т2**» два раза, при этом будет индицироваться сегмент «**-**» у надписи «**Т2**»;

- с использованием кнопок «∆» и «∇» сектора «**КАЛИБРОВКА**» добиться равенства **Нmax** и **Нпр.** 

После того, как осуществлена коррекция настройки прибора на выбранных образцах деталей, следует нажать на кнопку «**Т1/Т2**» таким образом, чтобы не индицировались сегменты «**-**» у надписей **Т1** и **Т2**, после чего можно приступать к измерению твердости на реальных деталях

Выполненная двухточечная настройка автоматически запоминается в памяти прибора с выбранным номером и сохраняется даже после выключения прибора и отключения от источника питания при его замене.

#### **3.2.12. Выбор шкалы измерений твердости**.

- нажать кнопку «**МЕНЮ**» и удерживать ее в данном положении до появления сообщения (о единицах измерений):

#### **Еd.ИЗ**

**-** после появления данного сообщения следует нажать кнопку выбора «**+»** сектора «**ФУНКЦИИ**» и ожидать появления сообщения:

#### **HrC**, или

#### **Hb**,

соответствующего шкале измерения, используемой в данный момент.

- с помощью кнопок «**+»** и «**-**» сектора «**ФУНКЦИИ**» выбрать требуемую шкалу измерения **HrC** (шкала Роквелла)**, Hb** (шкала Бринелля), а затем нажатием кнопки «**МЕНЮ**» сектора «**ФУНКЦИИ**» выйти из режима выбора шкалы.

- нажатием кнопки «**МЕНЮ**» сектора «**ФУНКЦИИ**» выбрать режим «**НОР**» и войти в него нажатием кнопки «**+**» сектора «**ФУНКЦИИ**»**.** При этом в памяти прибора запоминается выбранная шкала измерения.

Для оперативного определения типа шкалы можно воспользоваться следующим признаком – при индикации результатов по шкале Роквелла **HrC** после третьей цифры индицируется десятичная точка, а при работе по шкале Бринелля **Hb** точка отсутствует.

#### **3.2.13. Задание угла к вертикали (Режим УГОЛ).**

В случае, если измерения проводятся при положении оси преобразователя не совпадающего с вертикалью (при совпадении с вертикалью удар производится вниз), необходимо задавать угол **L** между положением оси преобразователя и вертикалью для уменьшения погрешности измерения.

Так, при проведении измерений в вертикальном положении оси преобразователя **L=0,** а в случае проведения измерений, когда ось преобразователя параллельна горизонту **L = 90**, при проведении измерений, когда удар по изделию выполняется строго вверх **L = 180.** 

Для задания угла нажать кнопку «**МЕНЮ**» и удерживать ее в данном положении до появления сообщения:

#### **УГОЛ**

после появления данного сообщения следует нажать кнопку «**+**» сектора «**ФУНКЦИИ**» и ожидать появления сообщения в виде:

#### **000**

что сообщает о значении установленного угла отклонения от вертикали в градусах.

С помощью кнопок «**+**» и «**-**» сектора «**ФУНКЦИИ**» необходимо задать требуемый угол отклонения от вертикали.

После того, как задан угол, следует вернуться в режим «**НОР**». Для этого следует нажатием кнопки «**МЕНЮ**» сектора «**ФУНКЦИИ**» выбрать режим «**НОР**» и войти в него нажатием кнопки «+» сектора «**ФУНКЦИИ**».

**При ошибочных действиях во время калибровки, вызвавших неверную работу прибора, для возврата к исходной характеристике необходимо нажать вместе кнопки "**∆**" и "**∇**" сектора "КАЛИБРОВКА" и удерживать их 3-5 секунд.** 

#### **3.2.14 Работа с памятью прибора.**

**3.2.14.1** При нажатии кнопки «**МЕНЮ**» и удержании ее в нажатом состоянии на индикаторе появятся последовательно сменяющие друг друга сообщения:

# **УГОЛ; Еd.ИЗ; Н.НАС; УСР; П.ik; Ч. ik; С. ik; ГРУП; РС;**

где **ik -** количество записанных в память результатов при предыдущей работе.

Режимы **П**. **ik**, **Ч**. **ik**,**С ik**, **ГРУП**, **РС** являются режимами работы с памятью прибора.

**НОР** - нормальный режим работы (без подключения памяти). В который прибор выходит после включения;

**П. ik -** режим измерения с возможностью записи результатов измерения в память;

**Ч. ik -** режим просмотра (чтения) результатов, записанных в память;

**С. ik** - режим стирания памяти;

**ГРУП -** режим присвоения номера группе результатов измерения при записи их в память.

**3.2.14.2** Для выбора любого из указанных выше режимов следует нажать кнопку «**МЕНЮ**» и удерживать ее в нажатом состоянии до появления на индикаторе сообщения о требуемом режиме, после чего отпустить ее. Для входа в выбранный режим необходимо нажать кнопку «**+**» на секторе «**ФУНКЦИИ**».

**3.2.15 Запись результатов в память и их чтение без разбивки на группы.** 

**3.2.15.1 Работа в режиме записи в память (П) без разбиения результатов на группы.** 

Выбрать данный режим работы и войти в него в соответствии с указанным выше в п. 3.2.14.2. При этом будет индицироваться сегмент «**-**» у надписи «**ПАМЯТЬ**», свидетельствующий о возможности работы с памятью.

**В память могут быть записаны результаты измерений с усреднением или без усреднения.** 

Для записи результата измерения, полученного на индикаторе, в очередную ячейку памяти, следует нажать кнопку «**+**» на секторе «**ФУНКЦИИ**», при этом на индикатор кратковременно будет выдан номер ячейки памяти:

**Н ik**,

в которую записывается результат.

Для выхода из данного режима работы кратковременно нажать кнопку «**МЕНЮ**»

# **3.2.15.2 Работа в режиме чтения результатов (Ч) без разбиения результатов на группы.**

Выбрать данный режим работы и войти в него в соответствии с указанным выше в п. 3.2.14.2. При этом будет индицироваться сегмент «**-**» у надписи «**ПАМЯТЬ**», свидетельствующей о возможности работы с памятью прибора.

После входа в данный режим просмотр памяти может производиться кнопками «**+**» - вперед и «**-**» - назад.

Результат из ячейки после отпускания кнопок выдается в виде попеременно сменяющих друг друга сообщений – номер измерения (ячейки памяти) **Н ik** и результат измерения, записанный в данную ячейку.

Для выхода из данного режима работы кратковременно нажать кнопку «**МЕНЮ**».

# **3.2.15.3 Режим обнуления (очистки) памяти (С).**

Для выбора данного режима следует нажать кнопку «**МЕНЮ**» и удерживать ее в нажатом состоянии до появления на индикаторе сообщения:

где **ik -** число занятых ячеек памяти.

После появления данного сообщения следует одновременно нажать кнопки «**+**» и «**-**» сектора «**ФУНКЦИИ**» и удерживать их в нажатом состоянии до появления на индикаторе сообщения:

#### **Н.00**,

свидетельствующего об очистке памяти. После отпускания кнопок на индикатор будет выдано сообщение:

#### **С.00**

Для выхода из данного режима кратковременно нажать кнопку «**МЕНЮ**».

#### **3.2.16 Запись результатов в память и их чтение с разбивкой на группы.**

В ряде случаев при проведении контроля необходимо запомнить результаты измерений с разбиением по группам изделий (деталей) с присвоением каждой группе номера. При этом:

- номера результатов измерений в переделах каждой из групп будут начинаться с единицы;

- группы будут записываться только последовательно, начиная с первой;

- при стирании результатов стирается содержимое всех групп сразу;

- максимальное количество групп – 120;

- число результатов в группе произвольное.

#### **3.2.16.1 Работа в режиме записи в память (режим П) с разбиением результатов на группы.**

Выбрать данный режим работы и войти в него в соответствии с указанным выше в п. 3.2.14.2.

При этом будет индицироваться сегмент «**-**» у надписи «**ПАМЯТЬ**», свидетельствующий о возможности работы с памятью прибора.

#### **В память может быть записан результат измерения с усреднением или без усреднения.**

В случае первого включения прибора при вхождении в режим записи результатов в память **П** прибор автоматически будет присваивать данной группе номер 1. При очистке памяти в режиме **С** также происходит автоматическое присвоение первой группе номера 1.

Приступить к измерениям с записью результатов в память в соответствии с п. 3.2.15.

После окончания записи данных в группу следует выйти из режима **П** нажатием кнопки «**МЕНЮ**», после чего на индикатор будет выдано сообщение:

# **П jk**,

где jk – число занятых ячеек памяти.

Для открытия новой группы с присвоением ей номера следует:

**-** нажать кнопку «**МЕНЮ**» и удерживать ее в нажатом состоянии до появления сообщения:

**ГРУП**

после чего нажать кнопку «**+**» сектора «**ФУНКЦИИ**» для входа в данный режим;

- после входа в данный режим на индикатор будет выдано сообщение о номере группы:

#### **Г.i,**

в которую производилась запись, после чего будет выдано сообщение:

#### **Hob**

являющееся запросом на открытие новой группы;

- для открытия новой группы следует нажать кнопку **"+"** сектора «**ФУНКЦИИ»**, после чего на индикатор будет выдано сообщение о номере следующей по порядку группы:

#### **Г. i+1** ,

и сообщение:

#### **ГРУП**

свидетельствующее об окончании процедуры задания номера следующей группы;

- для записи результатов в новую группу следует вновь войти в режим измерения с записью в память **П** в соответствии с изложенным в п. 3.2.14 после чего на индикатор кратковременно будет выдано сообщение о номере группы:

#### **Г. i + 1**

в которую будет производиться запись информации и последний результат измерения;

- приступить к измерениям с записью результатов в память в соответствии с п. 3.2.15.

- после окончания записи в очередную группу для выхода из режима записи нажать кнопку «**МЕНЮ**», вслед за чем на индикаторе появится сообщение:

#### **П jk**,

где jk – суммарное занятое число ячеек памяти.

#### **3.2.16.2 Работа в режиме чтения результатов (Ч) с разбиением данных на группы.**

Для чтения результатов измерений, записанных группами, следует:

- выбрать режим чтения результатов измерений (**Ч**) в соответствии с указанным выше в п. 3.2.14 При этом будет индицироваться сегмент «**-**» у надписи «**ПАМЯТЬ**», свидетельствующей о возможности работы с памятью прибора;

- после входа в данный режим на индикатор будут последовательно выданы сообщения:

#### **ГРУП**,

свидетельствующее о том, что ведется работа с группами, и

где i + 1 – номер последней группы, в которую производилась запись результатов;

- с помощью кнопок «**+**» и «**-**» сектора «**ФУНКЦИИ**» установить требуемый для просмотра номер группы;

- для входа в режим просмотра содержимого выбранной группы нажать одновременно кнопки «**+**» и «**-**». После чего на индикатор будут выдаваться последовательно сменяющие друг друга сообщения:

**Н ik -** номер ячейки памяти и результат измерения, записанный в эту ячейку. Нажатием кнопок «**+**» и «**-**» можно листать содержимое ячеек памяти вперед (увеличение номера) и назад (уменьшение номера);

- после окончания просмотра выбранной группы для выхода из режима просмотра нажать кнопку «**МЕНЮ**», после чего на индикаторе появится сообщение:

#### **Ч jk,**

где **jk** - суммарное занятое число ячеек памяти;

- для просмотра следующей группы повторить вновь описанные выше в данном пункте процедуры.

#### **3.2.16.3 Очистка памяти при работе с группами.**

Очистка памяти при работе с группами производится в соответствии с изложенным в п. 3.2.15.3. При этом следует учесть, что стирается информация во всех группах сразу.

# **3.2.17 Выключение прибора.**

После окончания работы для выключения прибора следует нажать кнопку «**ВКЛ**» на клавиатуре и прибор выключится с сохранением в памяти записанных результатов измерения, параметров последней калибровки.

В случае, если измерения не проводились в течение 15 минут, прибор выключится автоматически также с сохранением в памяти записанных результатов измерения, параметров последней калибровки**.** 

# **3.2.18 Работа с компьютером IBM PC**

Записанные в память прибора данные можно передать в компьютер IBM PC.

В комплект программного обеспечения для связи прибора«Константа К5Д» с компьютером в настоящее время входят:

- Программа pc.exe под OC MS-DOS.

- Программа Constanta - Data под OC WINDOWS 9x/Me/2000/NT

**3.2.18.1** Программа Constanta - Data под OC WINDOWS 9x/Me/2000/NT **Mесто расположения программы под WINDOWS на дискете:**  каталог А:\WINDOWS\

# **Установка программы на жесткий диск:**

## **Г. i + 1**

Вставить служебную дискету, поставляемую вместе с прибором, в дисковод компьютера и запустить программу инсталляции: А:\WINDOWS\setup.exe. Далее – следовать указаниям программы инсталляции.

## **Инструкция по работе с программой:**

1 Подключить прибор к свободному разъему СОМ-порта РС АТ с использованием прилагаемого переходного кабеля, включить прибор.

2 Запустить программу двойным щелчком левой кнопки мыши по значку программы на рабочем столе WINDOWS, либо из меню Пуск  $\rightarrow$ Программы  $\rightarrow$  …….(название Вашей папки, где находится программа)  $\rightarrow$ Constanta-Data.

3 Прием данных из прибора и использование других сервисных функций программы производится в соответствии с указаниями программы и в файле справки.

4 Передача данных из прибора – нажать кнопку «**МЕНЮ**» на клавиатуре прибора и удерживать её в нажатом состоянии до появления сообщения:

#### **РС**

После появления на индикаторе этого сообщения отпустить кнопку «**МЕНЮ**» и нажать кнопку «**+**» сектора «функции» на клавиатуре прибора, при этом на индикаторе прибора появится сообщение:

#### **ПЕРЕ**,

свидетельствующее о передаче данных.

После передачи данных на индикатор прибора будет выдано сообщение:

#### **РС**,

означающее, что передача данных окончена.

**3.2.18.2** Программа pc.exe под OC MS-DOS.

- включить прибор;

- нажать кнопку «**МЕНЮ**» на клавиатуре прибора и удерживать ее в нажатом состоянии до появления сообщения:

#### **РС**

- подсоединить прибор к разъему порта **СОМ1 ... СОМ4** компьютера с использованием прилагаемого кабеля;

- вставить служебную дискету в дисковод компьютера, выбрать и запустить программу: К5d\_PC, после его на мониторе появится заставка меню режимов работы:

#### **О программе Принять данные Настройки Выход Работаем с портом: СОМ1**

**Пишем в файл : test. txt** 

#### **Формат выходного файла: текст**

Выберите режим работы:

С использованием кнопок «→» и «←» клавиатуры компьютера можно выбрать один из режимов работы;

- для настройки режимов работы выбрать курсором режим **НАСТРОЙКИ** и войти в него нажатием кнопки **ENTER,** после чего на монитор будет выдано сообщение о кнопках, с использованием которых можно задать номер порта ввода информации, изменить имя файла и формат файла (нажатием кнопок **1 - 4** задать номер подсоединенного **СОМ** порта);

- для выхода из любого режима нажать кнопку **ЕSC;**

- после задания настроек войти в режим **ПРИНЯТЬ ДАННЫЕ,** после чего будет выдано сообщение:

#### **ожидание данных**;

- нажать кнопку «**+**» сектора «**ФУНКЦИИ**» клавиатуры прибора, после чего на индикаторе появится сообщение:

#### **ПЕРЕ**,

свидетельствующее о передаче данных.

После передачи данных на индикатор прибора будет выдано сообщение:

#### **РС**

а на мониторе компьютера появится сообщение:

#### **Принято чисел:** К

#### **Создан файл** с заданным именем

- выйти из программы передачи данных (режим **ВЫХОД**) и просмотреть созданный файл данных с заданным именем.

#### **4 Техническое обслуживание**

#### **4.1 Общие указания**

Техническое обслуживание прибора производится изготовителем в случае обнаружения неисправностей в работе.

#### **4.2 Техническое обслуживание преобразователя**

Один раз в три месяца необходимо производить профилактическую работу. Открутив опорную сменную насадку извлечь из преобразователя боек. Очистить боек от металлических опилок, скапливающихся на корпусе бойка напротив встроенного в него магнита. Очистить скользящие поверхности бойка от налипшей грязи. В случае, если на инденторе налипла грязь или металлические опилки аккуратно очистить индентор. Методом постукивания вытряхнуть грязь из трубки преобразователя, которая могла в нее попасть. С помощью плотной ткани одетой на твердый предмет прочистить трубку. Делать это надо осторожно, не повредив пружину.

# **4.3 Указания мер безопасности**

Питание прибора осуществляется от батареи сухих элементов Корунд или ее аналогов низкого напряжения (9В).

#### **4.4 Указания по поверке**

Поверка прибора производится в соответствии с методическими указаниями.

Периодичность поверки 1 раз в год.

#### **5 Ресурсы, сроки службы и хранения, гарантия изготовителя**.

**5.1** Срок службы прибора 10 лет.

**5.2** Изготовитель гарантирует соответствие прибора требованиям технических условий при соблюдении потребителем условий транспортирования, хранения, и эксплуатации.

**5.3** Гарантийный срок эксплуатации со дня отправки потребителю:

блока обработки информации – 24 месяца;

преобразователей – 12 месяцев.

### **6 Хранение**

**6.1** Прибор должен храниться при температуре окружающего воздуха от +5 до +40°С и относительной влажности до 80% при температуре 25°С.

**6.2**. В помещении для хранения не должно быть пыли, паров кислот, щелочей и агрессивных газов.

### **7 Транспортирование**

**7.1** Транспортирование прибора в футляре может производиться любым видом транспорта в соответствии с требованиями и правилами перевозки, действующими на данных видах транспорта.

**7.2** При транспортировании, погрузке и хранении на складе прибор должен оберегаться от ударов, толчков и воздействия влаги.

#### **8 Свидетельство о приемке**

Твердомер Константа К5Д № изготовлен и принят в соответствии с обязательными требованиями государственных стандартов, действующей технической документацией и признан годным для эксплуатации.

Начальник ОТК

Дата МП ПОДПИСЬ:

Поверитель

Дата МП ПОДПИСЬ:

Твердомер

Константа К5Д

Методика поверки

Настоящая методика поверки распространяется на твердомер Константа К5Д общего назначения, в дальнейшем прибор, и устанавливает методику его первичной и периодической поверок.

Периодичность поверки - один раз в год.

# **1 Операции поверки**

**1.1** При проведении поверки должны быть выполнены операции, указанные в таблице 1.

Таблица 1

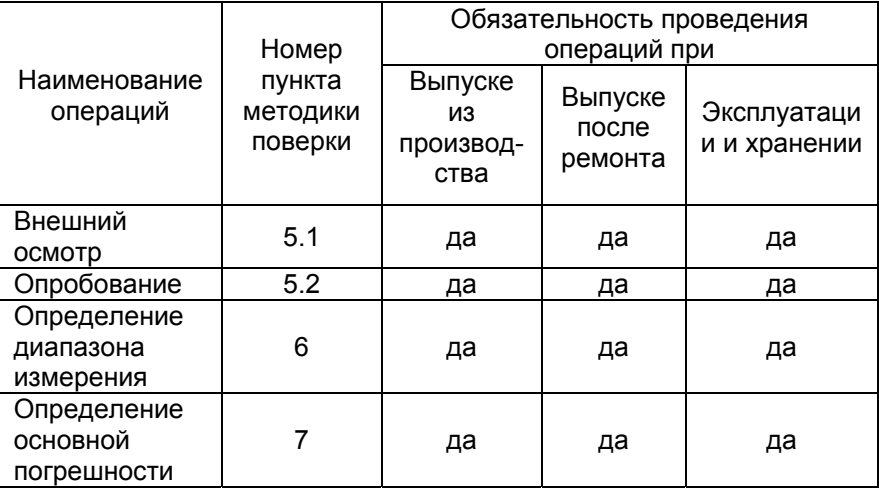

**1.2** В случае получения отрицательного результата при проведении одной из операции поверку прекращают, а прибор признают не прошедшим поверку.

# **2 Средства поверки**

**2.1** При проведении поверки должны быть применены средства, указанные в таблице 2.

**2.2** Средства поверки, указанные в таблице 2, должны быть поверены в соответствии с ПР 50.2.006-94.

Таблица 2

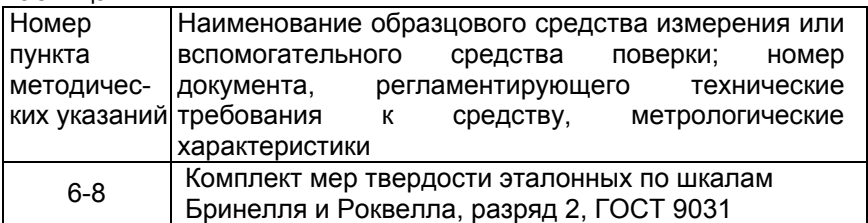

# **3 Требования безопасности**

Питание прибора осуществляется от батареи сухих элементов типа 6F22 или ее аналогов низкого напряжения - 9В.

# **4 Условия поверки**

При проведении поверки должны соблюдаться следующие условия:

- температура окружающего воздуха от +15 до +25°С;
- относительная влажность от 40 до 80%;
- атмосферное давление от 96 до 104 кРа;
- напряжение питания батареи сухих элементов  $(9\pm 0.9)B$ .

# **5 Проведение поверки**

# **5.1 Внешний осмотр**

При внешнем осмотре устанавливается соответствие прибора техническим условиям в части

- внешнего вида прибора;

- отсутствия царапин, задиров и механических повреждений на поверхностях;

- комплектности;

- маркировки.

# **5.2 Опробование**

**5.2.1** Подключить преобразователь к разъему на верхней панели блока обработки информации.

**5.2.2** Установить батарею в батарейный отсек.

**5.2.3** Включить прибор нажатием кнопки «**ВКЛ**». После нажатия данной кнопки все сегменты индикатора засветятся в течение 1-2 секунд в виде:

#### **\_ \_ \_ \_ .8.8.8.8**,

что свидетельствует об исправности индикатора и начале работы прибора.

Далее последовательно будут выведены сообщения:

- об используемой шкале единиц измерения твердости **HrC** (шкала твердости по Роквеллу), **Hb** (шкала твердости по Бринеллю),

- номере используемой настройки **H i** (где i число от 1 до 5),

- режиме работы **НОР**.

После чего на индикатор будет выведено сообщение:

**- - - -**,

свидетельствующее о готовности прибора к проведению измерений.

# **5.3 Определение диапазона измерения.**

**5.3.1** Подготовить прибор к работе в соответствии с пунктами 5.2.1- 5.2.3.

**5.3.2** Выбрать требуемую шкалу единиц измерения твердости:

- нажать кнопку «**МЕНЮ**» на клавиатуре прибора и удерживать ее в данном положении до появления сообщения **Еd.ИЗ**;

- после появления данного сообщения следует нажать кнопку «**+**» сектора «**ФУНКЦИИ**» и ожидать появления сообщения: **HrC** или **Hb**, что соответствует шкале единиц измерения твердости, используемой в данный момент;

- с помощью кнопок «**+**» или «**-**» сектора «**ФУНКЦИИ**» выбрать требуемую шкалу единиц измерения твердости **HrC** (шкала Роквелла) **Hb** (шкала Бринелля), а затем нажатием кнопки «**МЕНЮ**» сектора «**ФУНКЦИИ**» выйти из режима выбора шкалы;

- нажатием кнопки «**МЕНЮ**» сектора «**ФУНКЦИИ**» выбрать режим «**НОР**» и войти в него нажатием кнопки «**+**» сектора «**ФУНКЦИИ**». При этом в памяти прибора запоминается выбранная шкала единиц измерения твердости.

**5.3.3** Выбрать номер настройки 1 следующим образом:

- нажать кнопку «**МЕНЮ**» и удерживать ее в данном положении до появления сообщения **Н.НАС**;

**-** после появления данного сообщения следует нажать кнопку выбора «**+**» сектора «**ФУНКЦИИ**» и ожидать появления сообщения в виде: **Н I**;

- с помощью кнопок «**+**» и «**-**» сектора «**МЕНЮ**» установить требуемый номер настройки;

- нажатием кнопки «**МЕНЮ**» сектора «**ФУНКЦИИ**» выбрать режим **НОР** и войти в него нажатием кнопки «**+**» сектора «**ФУНКЦИИ**». При этом в памяти прибора запоминается выбранная настройка.

**5.3.4** Провести измерения на мерах твердости эталонных с минимальным и максимальным значениями твердости, выбранной в соответствии с таблицей 3, для чего:

- притереть меру твердости эталонную с помощью смазки ЦИАТИМ к плите массой не менее 5 кг таким образом, чтобы между поверхностями меры и плиты не было даже небольших пятен воздушных прослоек. Притирать необходимо достаточно плотно, чтобы изделие и плита образовали единую монолитную массу;

- рабочие поверхности эталонных мер твердости и наконечника индентора должны быть чистыми и обезжирены спиртом;

- установить преобразователь на меру твердости нормально к поверхности и прижать его торцевой плоскостью, не допуская покачивания;

- взвести пружинный механизм преобразователя в рабочее положение, для чего:

- сдвинуть цилиндрическую ручку вниз до щелчка, свидетельствующего о захвате бойка захватным механизмом;

- плавно отпустить цилиндрическую ручку, не допуская срыва бойка;

- нажать спусковую кнопку преобразователя, при этом боек совершит удар по поверхности меры.

При нажатии спусковой кнопки цилиндрическая ручка взвода бойка не должна перемещаться вниз.

Прибор произведет измерение и отобразит значение твердости на индикаторе. Данный результат измерения будет отображаться на индикаторе до проведения следующего измерения.

#### Таблица 3

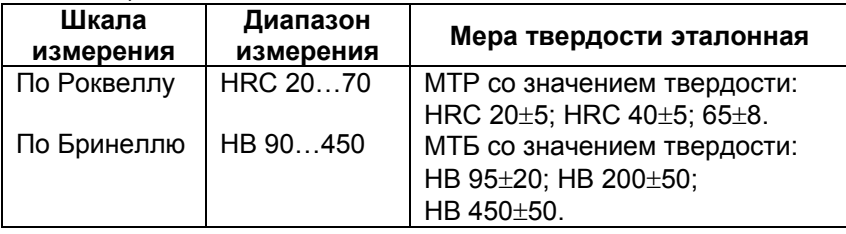

Появление показаний на индикаторе свидетельствует о работоспособности прибора. Выполнить данный пункт для всех шкал, предварительно выбрав каждую из них в соответствии с пунктом 6.2.

**5.4 Определение основной погрешности.** 

**5.4.1** Подготовить прибор к работе в соответствии с пунктами 5.2.1- 5.2.3.

**5.4.2** Выполнить двухточечную коррекцию текущей настройки на эталонных мерах твердости с минимальным и максимальным значениями следующим образом:

**5.4.2.1.** Произвести коррекцию текущей настройки на мере эталонной с минимальным значением твердости **Тэмин** следующим образом:

**5.4.2.1.1** Произвести прибором измерение твердости **Тпр1** с усреднением (автоматическим или ручным) в соответствии с пунктом 3.2.8 руководства по эксплуатации с числом замеров не менее 5.

**5.4.2.1.2** Нажать кнопку «**Т1/Т2**», при этом будет индицироваться сегмент «**-**» у надписи «**Т1**»;

**5.4.2.1.3** С использованием кнопок «∆» и «∇» сектора «**КАЛИБРОВКА**» добиться равенства **Тэмин** и **Тпр1** с погрешностью, не пpевышающей основную. При нажатии и удержании в этом положении кнопки «∆» показания на индикаторе будут увеличиваться, а при нажатии и удержании в этом положении кнопки «∇» - уменьшаться. Таким образом можно добиться соответствия **Тэмин** и **Тпр1**.

После того, как осуществлена коррекция настройки пpибоpа на эталонной мере твердости с минимальным значением следует нажать два раза на кнопку «**Т1/Т2»** таким образом, чтобы не индицировались сегменты «**-**» у надписей **Т1** и **Т2**.

**5.4.3** Произвести коррекцию текущей настройки на мере эталонной с максимальным значением твердости **Тэмакс** следующим образом:

- произвести прибором измерение твердости **Тпр2** на мере эталонной с максимальным значением твердости с усреднением (автоматическим или ручным) с числом усреднений не менее 5;

- нажать кнопку «**Т1/Т2»** два раза, при этом будет индицироваться сегмент «**-**» у надписи «**Т2**»;

- c использованием кнопок «∆» и «∇» сектора «**КАЛИБРОВКА**» добиться равенства **Тэмакс** и **Тпр2** с погрешностью, не пpевышающей основную. При нажатии и удержании в этом положении кнопки «∆» показания на индикаторе будут увеличиваться, а при нажатии и удержании в этом положении кнопки «∇» - уменьшаться. Таким образом можно добиться соответствия **Тэмакс** и **Тпр2**.

После того, как осуществлена коррекция настройки пpибоpа на мерах твердости эталонных следует нажать на кнопку «**Т1/Т2**» таким образом, чтобы не индицировались сегменты «-» у надписей **Т1** и **Т2**.

**5.4.4** После того, как осуществлена двухточечная настройка прибора, следует вернуться в режим **НОР**. Для этого следует нажатием кнопки «**МЕНЮ**» сектора «**ФУНКЦИИ**» выбрать режим **НОР** и войти в него нажатием кнопки «**+**» сектора «**ФУНКЦИИ**».

**5.4.5** Произвести измерения мер твердости эталонных, используя для измерений меры, выбранные в соответствии с таблицей 3 для каждой из шкал. Измерения проводить с усреднением в соответствии с пунктом 3.2.8 руководства по эксплуатации.

**5.4.6** Измерения каждой из мер твердости эталонной Тэ(i) проводить не менее трех раз с усреднением (см. п. 3.2.8 паспорта) с числом замеров i = 5, после чего определить среднее арифметическое из трех измерений:

# **Тср=**{**Т1(i5)+Т2(i5)+Т3(i5)**}**/3**

и определить основную погрешности по формуле:

#### **А = Тср - Тэ**,

где А - основная погрешность;

Тэ - значение меры твердости эталонной по аттестату.

Основная погрешность не должна превышать значений, указанных в руководстве по эксплуатации.

Пункт 5.4.5 выполняется для всех шкал, после предварительного выбора каждой из них в соответствии с пунктом 5.3.2.

# **5.5 Оформление результатов поверки**

**5.5.1** Положительные результаты первичной поверки прибора оформляются отметкой в руководстве по эксплуатации, заверенной подписью поверителя.

**5.5.2** На приборы, признанные годными при периодической поверке выдают свидетельства о поверке по установленной форме.

**5.5.3** Приборы, не соответствующие требованиям технической документации к применению не допускаются, и выдается извещение о непригодности с указанием причины.